# Dicom Validation Tool Crack [Mac/Win] [Latest]

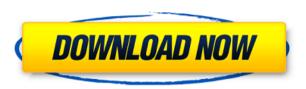

## Dicom Validation Tool Torrent (Activation Code) Free Download [Win/Mac] (Latest)

Provide a library of DICOM test cases which are automatically generated by the DVT and designed to test the various DICOM capabilities of a system. DVT creates test cases to test DICOM conformance by: 1. Validating a DICOM Group 2. Validating a DICOM Directory 3. Validating an Attribute 4. Validating a Data Item 5. Validating a Message 6. Validating a Procedure 7. Validating a Series 8. Validating a Patient 9. Validating a Message Sequence 10. Validating a Report Group 11. Validating a Status Interval Decision DVT selects the test cases by: 1. Defining the subset of the DICOM Standard to test for a particular DICOM group. 2. Selecting the Group that it is validating. 3. Choosing the type of the group. 4. Specifying the list of existing data items in the group that are to be tested. The tool comes with: 1. A set of test cases that validate the various DICOM capabilities by testing for conformance to a DICOM group, its data items and Attributes. 2. An algorithm to dynamically generate a series of conformance tests by specifying a list of data items and Attributes in a DICOM group. Easily configure the number of test groups, number of data items and Attributes and the test order to be run. DICOM Validation Tool was designed in Java and thus is multi-platform ready. It is easy to set up and the documentation is very clear. The DICOM Validation Tool is freely available under the GNU General Public Licence. The DICOM group from the DICOM Validation Tool and its method of use are available in DICOM Data Elements and Attributes. See also DICOM Data element External links DICOM Group specification DICOM directory specification DICOM file structure specification DICOM message structure specification DICOM tag list A guide to DICOM protocol Image DICOM standard Category:File transfer protocols Category:Standards organizations Category:Medical imagingQ: How to understand why an array was constructed as such? I am trying to understand the logic of this simple program. int n

## Dicom Validation Tool Keygen For (LifeTime) (Final 2022)

The DICOM Validation Tool (DVT) version 4.0 provides the ability to compare an image collection against the DICOM standard and report findings of what is conforming and non-conforming. The DVT can be used in one of two modes: The first is to check a list of collections against the standard, for example, for compliance with a DICOM service level agreement. The second is to perform a compliance scan of the entire collection. The DICOM standard itself is long and complex. It is to be expected, therefore, that even though the DVT is capable of performing the compliance check, this check will be performed very slowly for a large collection, due to the sheer number of comparisons that need to be performed. The DVT, therefore, will not check the collection for DICOM conformance. It will simply check a small subset of the images against the standard. The DVT is able to check a single image or a group of images from a single collection. The DVT will attempt to ensure that the image file is a valid DICOM file (no non-standard extensions etc.) The DVT will attempt to ensure that the image data contains all the appropriate header and trailer information for the DICOM Standard (no unknown data values etc.). The DVT will ensure that the image is contained within a valid file. The DVT is able to check a single image or a group of images from a single collection. The DVT will attempt to ensure that the image file is a valid DICOM file (no nonstandard extensions etc.) The DVT will attempt to ensure that the image data contains all the appropriate header and trailer information for the DICOM Standard (no unknown data values etc.). The DVT will ensure that the image is contained within a valid file. Implementation The DVT is implemented in Java, running under Windows and Mac OS X. The source code for the DVT is available under the GNU General Public License and source code for the graphical user interface (GUI) is available under a commercial licence. See also DICOM DICOM References DICOM Standard Ver 4.0 Part III, PS 3.3 (2007) External links DICOM Validation Tool DICOM Validation Tool - Homepage Category: Health informatics Category: D 2edc1e01e8

## Dicom Validation Tool With Registration Code [2022-Latest]

The creation of this tool has had the following objectives: - To provide support for the DICOM standard - To provide test and results for validation - To create a tool to validate against the DICOM standard - To provide support for a wide variety of products, it is assumed that the majority of products will be functional within the DICOM standard. The DVT provides the following information, to ensure that a product conforms to the DICOM standard: - Vendor: Specifies the manufacturer and model for each product being tested - Version: Specifies the operating system of the product - Software: Specifies the type of programming language used in the product - Documentation: Includes technical and usage documentation - Product: Specifies the product functionality and also the operational parameters - Sample size: specifies the number of images included in the tests. Notes: 1. The DVT is distributed under the GNU General Public License version 2. Images and some other files in the DVT are protected by copyright In order to run the DVT, the first step is to run the test program and create an output log file. The DVT is primarily a command line tool. The command line parameters can be modified by editing the 'default.cfg' file. The default.cfg file is created automatically, with the help of the 'configure.pl' program. The 'configure.pl' program can be edited using Perl syntax in the 'perltidy' program. The default.cfg file contains several options for the testing of the various products under test. If the 'dvt' program is run without any arguments, or without a config file for the DVT, then it will default to 'test-valid' mode. The test mode will run all of the tests in the 'test-valid' directory and create a report that shows which products are valid and which products need to be modified. The test mode is highly recommended for a 'thorough' test of DICOM compliance for the products being tested. If there are 'faulty' products in the 'test-valid' directory, then the mode'status' will run a report for these products. The default.cfg file contains the following options. If a product is not listed in the default.cfg file, then that product is not tested. It is assumed that the product is either

https://techplanet.today/post/leapic-media-cutter-v60-incl-keygen-jazz-singh-utorrent-top

https://jemi.so/animoto-free-download-crack-corel-[exclusive

https://techplanet.today/post/3ds-max-2014-32-bit-torrent-download-verified

 $\underline{https://techplanet.today/post/eraseunavezelhombreseriecompletadvdripspanish}$ 

https://reallygoodemails.com/fisautheito

https://jemi.so/1st-studio-siberian-mouse-masha-20-top

https://techplanet.today/post/dream-car-builder-activation-code-xforce-keygen-fixed

#### What's New In?

This is a tool to check a DICOM file for conformance to the DICOM standard. It will check the DICOM file according to the DICOM standard in 3 parts: 1. The File Format Conformance Check 2. The Protocol Conformance Check 3. The Instance Conformance Check The tool is a command-line tool, and consists of 3 main applications (split into 3 folders). The 3 applications can be run simultaneously, which means that one check can be performed in 3 different ways. They are: 1. DVT-FMT 2. DVT-PROT 3. DVT-INST Each application has a corresponding ReadMe file that explains the functionality. These applications can be run individually, or can be combined with other tools to increase the functionality of the tool. The tool is compiled with Microsoft Visual Studio 2012. DVT-FMT is the main application. It is able to check the File Format and can combine with DVT-PROT and DVT-INST to perform a conformance check for all 3 parts of the standard. DVT-FMT has three main sections: 1. File Checks 2. DICOM Compliance Checks 3. DICOM Messages Checks The file checks section will check the first three files for conformance to the DICOM standard. This will include a check for the total number of files, number of Images and Numbers of Pixels. There is also a File Types count where the number of file types is counted, and also a file name length check, where the length of the file name is checked for conformance to the length defined by the standard. The second section will check the DICOM Data streams for conformance to the standard, and also generate the DICOM Compliance Check report for the conformance checks that have been made. The third section will check the message details and M-datas for conformance to the standard.

## **System Requirements:**

Requires a 64-bit Windows 7, 8, or 10 (32-bit will not install) computer with 2GB or more RAM. A 1.5 GB or larger hard drive is recommended. Program Requirements: Installation: Quarantine Instructions: Once your game has been fully installed, be sure to read the Restricted Content Information in the Scenario folder that came with your game. If any of this content is in your game, make sure you are in the correct section of the game. This will help to prevent

#### Related links:

https://travestisbarcelona.top/vimeo-video-downloader-crack-win-mac-2022/

https://www.zhijapan.com/wp-content/uploads/2022/12/urykjed.pdf

https://pieseutilajeagricole.com/wp-content/uploads/2022/12/Sanwhole-Exchange-WinMac-2022.pdf

https://www.drbonesonline.com/wp-content/uploads/2022/12/Password-Recovery-For-Google-Crack-Free-Download.pdf

https://malekrealty.org/batchsync-crack-license-key/

 $http://schnappy.eu/wp-content/uploads/2022/12/Alaskan-Sketches-Free-Screensaver-Crack-Free-Download-X64-202\\ 2.pdf$ 

https://www.habkorea.net/wp-content/uploads/2022/12/gillgla.pdf

https://quehacermagazine.com/wp-content/uploads/Win32Whois.pdf

https://treelovellc.com/wp-content/uploads/2022/12/Dalton-for-Chrome.pdf

https://jspransy.com/wp-content/uploads/2022/12/Wimp.pdf